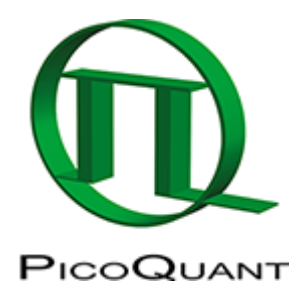

# **Applications**

## **Fluorescence Lifetime**

#### [Lifetime Fitting](https://www.tcspc.com/doku.php/howto:lifetime_fitting_using_the_tcpsc_fitting_script)

#### **Fluorescence Lifetime Imaging Microscopy (FLIM)**

[FLIM by Philippe Bastiaens](https://www.tcspc.com/doku.php/video_tutorials) [How to measure the Instrument Response function \(IRF\)](https://www.tcspc.com/doku.php/howto:how_to_measure_the_instrument_response_function_irf) [Lifetime fitting Using the FLIM analysis software](https://www.tcspc.com/doku.php/howto:lifetime_fitting_using_the_flim_analysis) [ROI fitting using FLIM analysis software](https://www.tcspc.com/doku.php/howto:roi_fitting_using_the_flim_script) [FLIM-FRET Calculation for Single Exponential Donors](https://www.tcspc.com/doku.php/howto:flim-fret_calculation_for_single_exponential_donors) [FLIM FRET Calculation for Multi Exponential Donors](https://www.tcspc.com/doku.php/howto:flim_fret_calculation_for_multi_exponential_donors) [Visualizing Dynamics with the Multi Frame FLIM Analysis](https://www.tcspc.com/doku.php/howto:visualizing_dynamics_with_the_multi_frame_flim_analysis)

## **Förster Resonance Energy Transfer (FRET)**

[Calculate ratiometric FRET-Images](https://www.tcspc.com/doku.php/howto:calculate_ratiometric_fret-images) [Calculate ratiometric single pair FRET distributions](https://www.tcspc.com/doku.php/howto:calculate_ratiometric_single_pair_fret_distributions) [Calculate ratiometric single pair FRET distributions using Pulsed Interleaved Excitation \(PIE\)](https://www.tcspc.com/doku.php/howto:calculate_ratiometric_single_pair_fret_distributions_using_the_pie-fret_script) [FLIM-FRET calculation for single exponential donors](https://www.tcspc.com/doku.php/howto:flim-fret_calculation_for_single_exponential_donors) [FLIM FRET calculation for multi exponential donors](https://www.tcspc.com/doku.php/howto:flim_fret_calculation_for_multi_exponential_donors)

## **Fluorescence Correlation Spectroscopy (FCS)**

[Performing an FCS Measurement with an Olympus FV1200 upgrade kit](https://www.tcspc.com/doku.php/howto:performing_an_fcs_measurement_with_an_olympus_fv1200_upgrade_kit) [Calculate and fit FCS curves](https://www.tcspc.com/doku.php/howto:calculate_and_fit_fcs_traces_with_the_fcs_script) [Calibrate the confocal volume using the FCS calibration analysis](https://www.tcspc.com/doku.php/howto:calibrate_the_confocal_volume_for_fcs_using_the_fcs_calibration_script) [Dual Focus FCS \(2fFCS\)](https://www.tcspc.com/doku.php/howto:2ffcs) [Remove spectral crosstalk in dual color FCCS via FLCCS](https://www.tcspc.com/doku.php/howto:using_the_flcs_script_for_spectral_crosstalk_removal_via_flccs) [Separation of 2 species with different lifetimes using FLCS](https://www.tcspc.com/doku.php/howto:separation_of_2_species_with)

## **Single Molecule Detection (SMD)**

[Intensity Time Trace Analysis](https://www.tcspc.com/doku.php/howto:intensity_time_trace_analysis)

[Calculate ratiometric FRET-Images](https://www.tcspc.com/doku.php/howto:calculate_ratiometric_fret-images)

[Calculate ratiometric single pair FRET distributions](https://www.tcspc.com/doku.php/howto:calculate_ratiometric_single_pair_fret_distributions)

## **Anisotropy**

[Static anisotropy analysis for images](https://www.tcspc.com/doku.php/howto:using_the_anisotropy_image_script)

Copyright of this document belongs to PicoQuant GmbH. No parts of it may be reproduced, translated or transferred to third parties without written permission of PicoQuant GmbH. All information given here is reliable to our best knowledge. However, no responsibility is assumed for possible inaccuraciesor omissions. Specifi cations and external appearances are subject to change without notice.

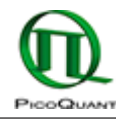

PicoQuant GmbH Rudower Chaussee 29 (IGZ) 12489 Berlin Germany

P +49-(0)30-1208820-89 F +49-(0)30-1208820-90 info@picoquant.com www.picoquant.com